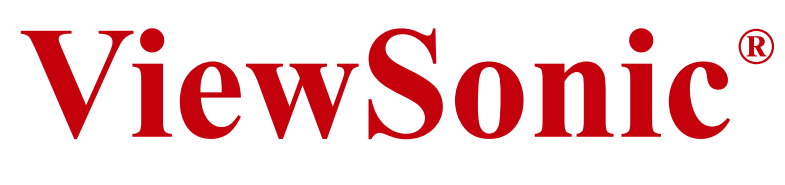

**E90f / E90fB CRT Monitor**

- **User Guide**
- **Guide de l'utilisateur**
- **Guida dell'utente**
- **Guia do usuário**

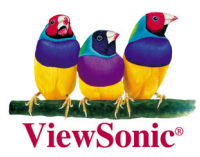

## Información de conformidad

### Para EE.UU.

Este equipo se ha probado y se ha demostrado que cumple los límites de un dispositivo digital de Clase B, de acuerdo con el Apartado 15 de la normativa FCC. Estos límites están diseñados para proporcionar una protección razonable contra las interferencias perjudiciales en una instalación residencial. Este equipo genera, utiliza y puede irradiar energía de radiofrecuencia y, si no se instala y utiliza siguiendo las instrucciones, puede causar interferencias perjudiciales a las comunicaciones de radio. Sin embargo, no existen garantías de que el equipo no provocará interferencias en una instalación particular. Si este equipo provoca interferencias perjudiciales a la recepción de radio o televisión, lo que puede determinarse encendiéndolo y apagándolo, es recomendable intentar corregir las interferencias mediante una o varias de las siguientes medidas:

- Reorientar o reubicar la antena receptora.  $\bullet$
- Aumentar la separación entre el equipo y el receptor.  $\bullet$
- Conectar el equipo en una toma de corriente de un circuito diferente al que está conectado el receptor.
- $\bullet$ Solicitar ayuda al proveedor o a un profesional de radio y TV con experiencia.

### Advertencia de la normativa FCC

Para asegurar una compatibilidad FCC continuada, el usuario debe usar un cable de fuente de energía conectado a tierra y los cables que están incluidos con el equipo o los especificados. Además, cualquier cambio o modificación no autorizada no expresamente aprobada por la parte responsable del cumplimiento podría anular la autoridad del usuario para utilizar este dispositivo.

### Para Canadá

Este aparato digital de Clase B cumple todos los requerimientos de la Regulación de Equipos Canadiense Causante de Interferencias.

Cet appareil numeique de la Classe B repecte toutes les exigences du Reglement sur le materiel brouilleur du Canada.

### **Conformidad CE para Países Europeos**

### **Conformidad CE**

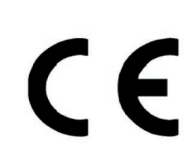

El dispositivo cumple los requisitos de la directiva EEC 89/336/EEC como se recomienda en la 92/31/EEC y 93/68/EEC Art.5 en lo que se refiere a "Compatibilidad electromagnética", y la 73/23/EEC como se recomienda en la 93/68/EEC Art.13 respecto a "Seguridad".

### **User Information for all Countries**

Notice: Use the cables which are included with the unit or specified.

## Importantes Instrucciones de Seguridad

- 1. Lea estas instrucciones.
- 2. Guarde estas instrucciones.
- $3<sub>l</sub>$ Tenga en cuenta todas las advertencias.
- $4.$ Siga todas las instrucciones.
- 5. No use este equipo cerca del agua.
- 6. Limpie sólo con un trapo seco.
- 7. No bloquee las aberturas de ventilación. Instale de acuerdo con las instrucciones del fabricante.
- 8. No instale cerca de ninguna fuente de calor como radiadores, acumuladores de calor, estufas, u otros dispositivos (incluyendo amplificadores) que produzcan calor.
- 9. No anule el propósito de seguridad del enchufe de tipo polarizado o conectado a tierra. Un enchufe polarizado tiene dos hojas con una más ancha que la otra. Un enchufe de tipo conectado a tierra tiene dos hojas y una tercera punta para conexión a tierra. La hoja ancha o la tercera punta son suministrados para su seguridad. Si el enchufe suministrado no encaja en la toma, consulte con un electricista para el cambio de la vieja toma.
- 10. Proteja el cable de alimentación para que no se camine sobre él o sea pinchado particularmente en los enchufes, en los receptáculos de conveniencia y en el punto donde salen de la unidad. Asegúrese de que la toma de corriente esté ubicada cerca de la unidad para que sea fácilmente accesible.
- 11. Use sólo accesorios especificados por el fabricante.
- 12. Use sólo con un carro, soporte, trípode, base, o mesa especificado por el fabricante, o vendido con la unidad. Cuando se use un carro, tenga cuidado cuando mueva la combinación del carro/unidad para evitar daños por salirse la punta.
- 13. Desenchufe la unidad cuando no sea usada durante largos periodos de tiempo.
- 14. Deje todo mantenimiento para el personal de mantenimiento cualificad. Se necesita mantenimiento cuando la unidad ha sido dañada de cualquier modo, por ejemplo cuando el cable de alimentación o el enchufe está dañado, se ha derramado líquido o han caído objetos dentro de la unidad, la unidad ha sido expuesta a lluvia o humedad, no funciona con normalidad, o se ha caído.

# **Índice**

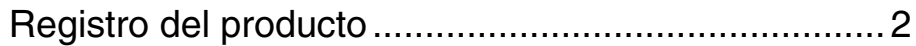

### **Inicio**

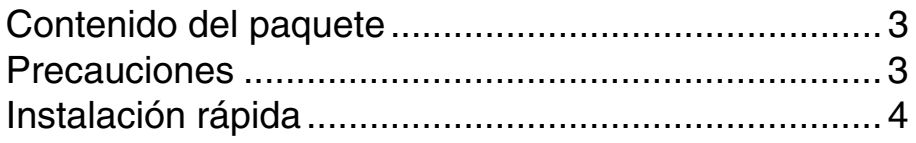

## **Utilización del monitor**

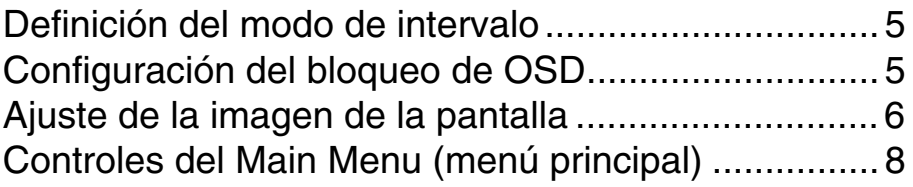

## **Información adicional**

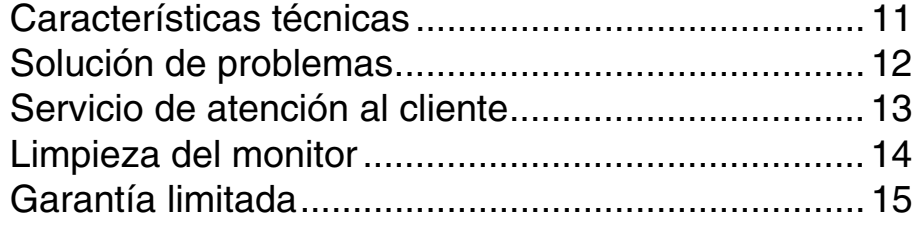

Copyright © ViewSonic Corporation, 2004. Reservados todos los derechos.

Macintosh y Power Macintosh son marcas registradas de Apple Computer, Inc.

Microsoft. Windows. Windows NT y el logotipo de Windows son marcas registradas de Microsoft Corporation en EE.UU. y en otros países.

ViewSonic, el logotipo de los tres pájaros, OnView, ViewMatch y ViewMeter son marcas registradas de ViewSonic Corporation.

VESA es una marca registrada de Video Electronics Standards Association. DPMS v DDC son marcas comerciales de VESA.

Renuncia de responsabilidad: ViewSonic Corporation no se hace responsable de los errores técnicos o editoriales, ni de las omisiones contenidas en este documento, ni de los daños fortuitos o resultantes del suministro de este material, ni del rendimiento o uso de este producto.

En su interés por continuar mejorando el producto, ViewSonic Corporation se reserva el derecho a modificar las especificaciones del mismo sin previo aviso. La información contenida en este documento puede cambiar sin previo aviso.

Queda prohibida la copia, reproducción o transmisión de este documento por ningún medio ni para ningún fin, sin el previo consentimiento por escrito de ViewSonic Corporation.

### Registro del producto

Para que nuestros productos se ajusten a sus futuras necesidades, así como para recibir información adicional sobre el producto cuando esté disponible, regístrelo a través de Internet en: www.viewsonic.com. El CD-ROM del Asistente de ViewSonic® le ofrece también la posibilidad de imprimir el formulario de registro para enviarlo por correo o fax a ViewSonic.

### Para su información

Nombre del producto:

Número de modelo: Número de documento: Número de serie: Fecha de compra:

**E90f ViewSonic 19" CRT Monitor VS10106** E90f/B-2 UG SPN Rev. 1B 12-06-04

### Qué hacer con el producto al final de su vida śtil

Una de las constantes preocupaciones de ViewSonic es la conservación del medio ambiente. Deshágase del producto de una manera adecuada al final de su vida útil. Para información sobre el reciclaje de TCO'03, por favor consulte nuestra web:

- 1. E.E.U.U: www.viewsonic.com/pdf/recyclePlus.pdf
- 2. Europe: www.viewsoniceurope.com
- 3. Taiwan: recycle.epa.gov.tw

# **Inicio**

Felicidades por la adquisición del monitor en color ViewSonic®. *Importante: Guarde todo el material de embalaje original en caso de que necesite trasladar el monitor.* 

**NOTA:** En esta guía, por el término "Windows" se entienden los siguientes sistemas operativos de Microsoft: Windows 95, Windows NT, Windows 98, Windows 2000, Windows Me (Millennium) y Windows XP.

# **Contenido del paquete**

El paquete incluye:

- Monitor en color
- Cable de vídeo DB-15 (conectado)
- Cable de alimentación
- CD-ROM de ViewSonic Wizard

**NOTA:** La funda del CD contiene la Guía Rápida de Funcionamiento, y el CD incluye los archivos PDF de la Guía del usuario y los archivos de optimización de pantalla INF/ICM. El archivo INF proporcionado asegura la compatibilidad con los sistemas operativos Windows, mientras que el archivo ICM (coincidencia de colores de la imagen) asegura la precisión de los colores que aparecen en la pantalla. ViewSonic recomienda la instalación de ambos archivos.

# **Precauciones**

- Para obtener las mejores condiciones de visión, siéntese a unos 45 cm (18 pulg.) del monitor.
- EVITE TOCAR LA PANTALLA CON LOS DEDOS. La grasa de la piel es difícil de limpiar.
- NO QUITE NUNCA LA CUBIERTA POSTERIOR. El monitor contiene componentes de alto voltaje, por lo que puede recibir descargas graves si toca dichos componentes.
- Evite exponer el monitor a la luz directa del sol o a cualquier otra fuente de calor, incluso la emitida por una llama. Para evitar reflejos, coloque el monitor de espaldas a la luz directa.
- Mueva el monitor siempre con cuidado.
- Elija una zona bien ventilada para el monitor. No coloque nada sobre el monitor, ya que no se disiparía el calor.
- Compruebe que el monitor esté situado en una zona limpia y sin humedad.
- Mantenga el monitor alejado de imanes, motores, transformadores, altavoces y televisores.
- No ponga objetos pesados sobre el monitor, el cable de vídeo o el de alimentación.
- Si advierte algún ruido extraño, humo u olor raro, apague inmediatamente el monitor y póngase en contacto con su distribuidor o con ViewSonic. Es peligroso seguir utilizando el monitor.

# **Instalación rápida**

### **1 Conecte el cable de alimentación**

Conecte el cable de alimentación a una toma de corriente alterna con conexión a tierra.

### **2 Conecte el cable de vídeo**

Asegúrese de que el monitor y el equipo estén APAGADOS.

• Conecte el cable de vídeo al equipo.

*Usuarios de Macintosh*®*:* Los modelos anteriores a G3 requieren un adaptador de Macintosh. Conecte el adaptador al equipo y enchufe el cable de vídeo al adaptador.

Para solicitar un adaptador de Macintosh para ViewSonic®, póngase en contacto con ViewSonic. Consulte "Servicio de atención al cliente" en la página 13.

### **3 Encienda el monitor y el equipo**

Encienda el monitor y, a continuación, encienda el equipo. El orden (el monitor antes que el equipo) es muy importante.

**NOTA:** En este punto, a los usuarios de Windows puede que les aparezca un mensaje que solicite la instalación del archivo INF.

### **4 Instale los archivos de optimización de pantalla (archivos INF e ICM)**

(1) Introduzca el CD-ROM de ViewSonic Wizard en la unidad de CD-ROM del equipo. **NOTA:** Si el equipo no dispone de unidad de CD-ROM, consulte la sección "Servicio de atención al cliente" de este manual en la página 13.

### **(Continuación)**

(2) Espere a que el CD-ROM se inicie automáticamente.

**NOTA:** Si el CD-ROM no se inicia automáticamente: haga doble clic en el icono del CD-ROM del Explorador de Windows y, a continuación, haga doble clic en **viewsonic.exe**.

(3) Siga las instrucciones que aparecen en pantalla.

#### **5 Usuarios de Windows: Defina el modo de intervalo modo (resolución y frecuencia de actualización)**

*Ejemplo:* 1280 X 1024 a 75 Hz.

Consulte en la guía del usuario de la tarjeta gráfica cómo cambiar la frecuencia de actualización y la resolución.

#### **La instalación ha finalizado. Disfrute de su nuevo monitor en color de ViewSonic.**

Para estar mejor preparado si tiene que ponerse en contacto en el futuro con el servicio de atención al cliente: imprima esta guía del usuario y escriba el número de serie en *"Información que debe conservar"* en la página 2 (ver la parte posterior del monitor).

Para registrar su producto, visite la página Web **www.viewsonic.com**.

El CD-ROM que contiene el ViewSonic Wizard permite imprimir el formulario de registro, que puede enviar mediante fax o correo electrónico a ViewSonic.

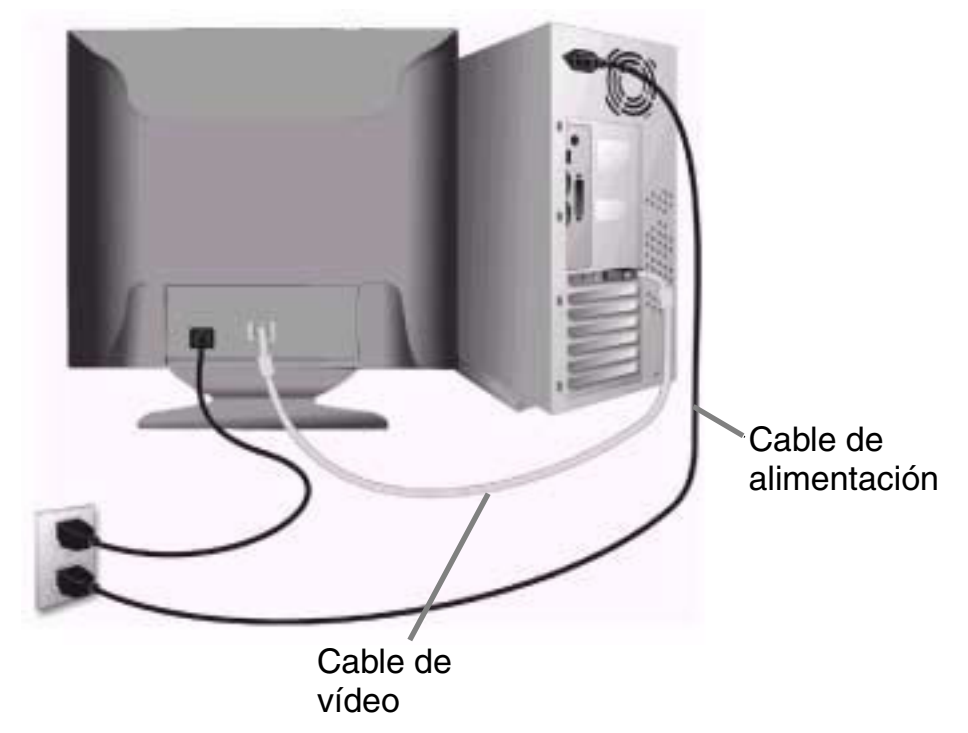

Toma de CA (enchufe de pared)

# **Utilización del monitor**

# **Definición del modo de intervalo**

La definición del modo de intervalo es importante para maximizar la calidad de la imagen de la pantalla y minimizar la fatiga ocular. El **modo de intervalo** incluye la **resolución** (p. ej., 1280 x 1024) y la **frecuencia de actualización** (o frecuencia vertical; p. ej., 75 Hz). Tras definir el modo de intervalo, utilice los controles de OnView® para realizar ajustes en la imagen de la pantalla.

Si desea obtener la mejor calidad de imagen, ajuste el modo de intervalo de su monitor a:

**VESA 1280 x 1024 a 75 Hz.** 

Para ajustar la Resolución:

- **1** Haga clic con el botón derecho en el escritorio de Windows.
- **2** Haga clic en *Propiedades* en el menú desplegable.
- **3** Haga clic en la ficha *Configuración*.
- **4** Desplace el control deslizante que muestra el *área del escritorio* o el *área de la pantalla*.

**NOTA:** La frecuencia de actualización ya debería estar ajustada si ha realizado la instalación del CD (en caso contrario, consulte la documentación de su tarjeta gráfica).

# **Configuración del bloqueo de OSD**

Tiene la opción de utilizar la función de bloqueo OSD (OSD LOCK) para evitar cambios no deseados en la configuración actual de la imagen.

- **OSD Lock (Bloqueo de OSD):** Mantenga presionados los botones [1] y [▼] en la zona del monitor durante 5 segundos. Aparecerá brevemente el mensaje "OSD LOCK" (Bloqueo de OSD), indicando que la configuración de la imagen OSD ahora está bloqueada.
- **OSD Unlock (Desbloqueo de OSD):** Mantenga presionados los botones [1] y [▼] nuevamente durante 5 segundos. Aparecerá brevemente el mensaje "OSD UNLOCK" (Desbloqueo de OSD), indicando que la configuración de la imagen OSD ahora está desbloqueada.

# **Ajuste de la imagen de la pantalla**

Utilice los botones del panel de control frontal para mostrar y ajustar los controles OnView® que aparecen sobreimpresionados en la imagen. Los controles OnView se explican al comienzo de la página siguiente, aunque también puede encontrar una descripción en la sección "Controles del Main Menu (menú principal)" en la página 8.

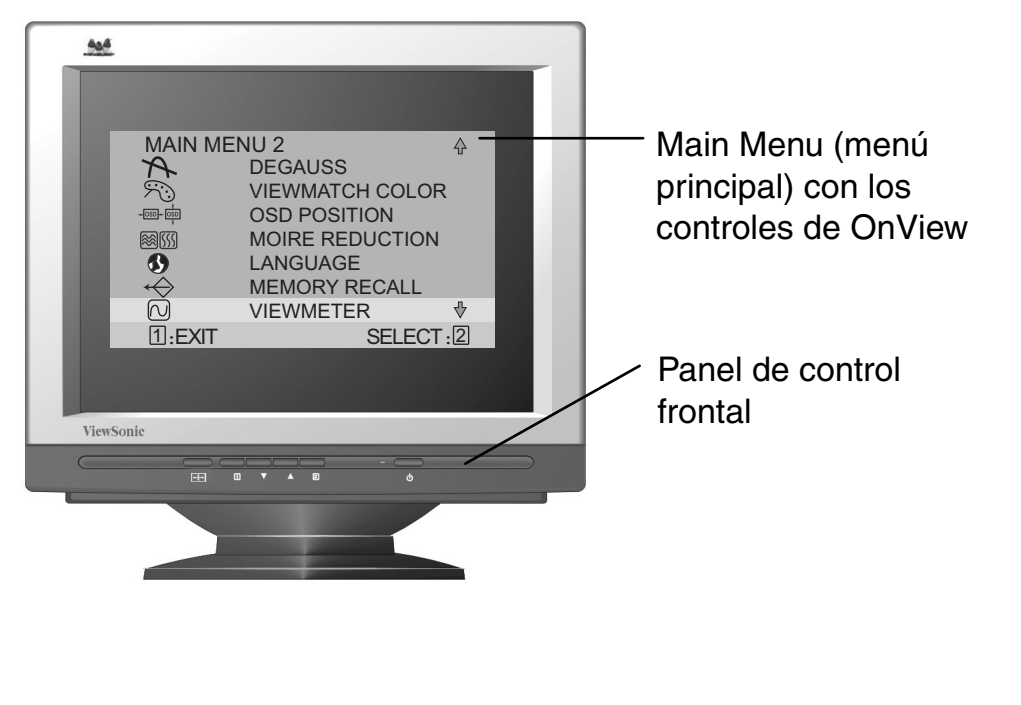

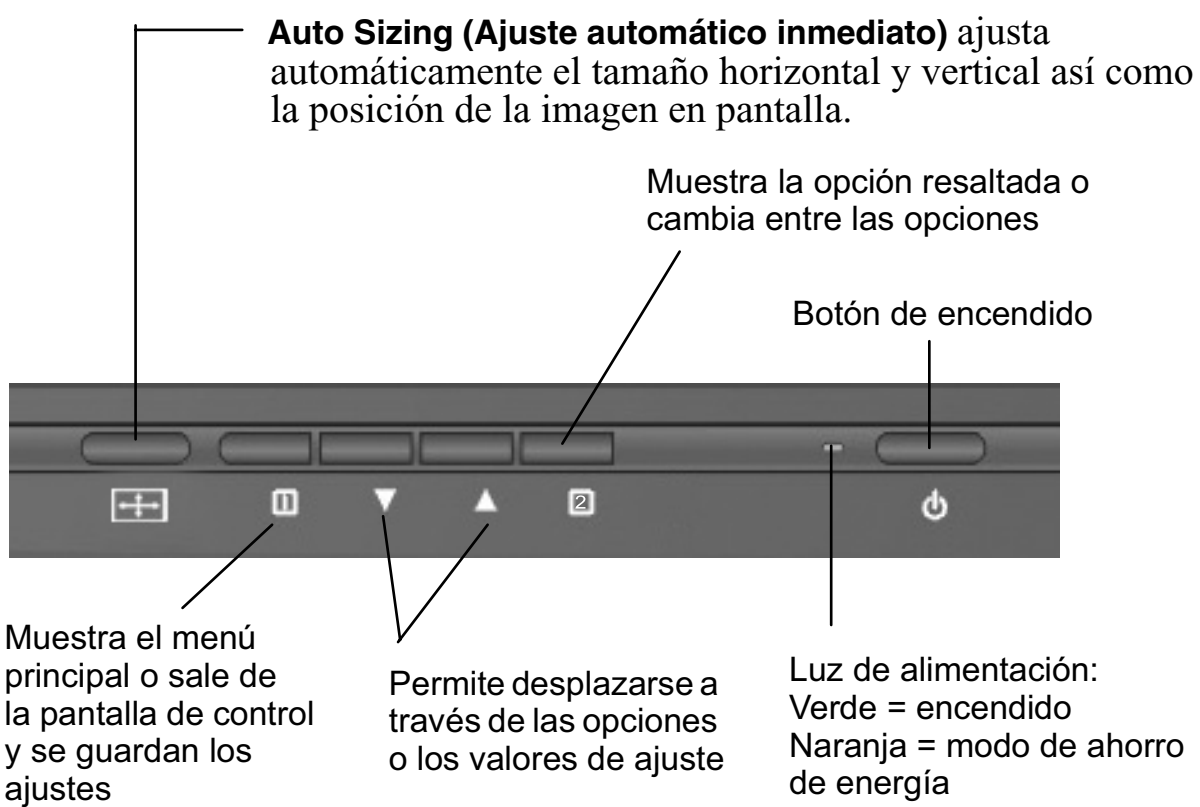

### **Para ajustar la imagen de la pantalla, realice lo siguiente:**

**1** Para abrir el Main Menu (menú principal), pulse el botón [1].

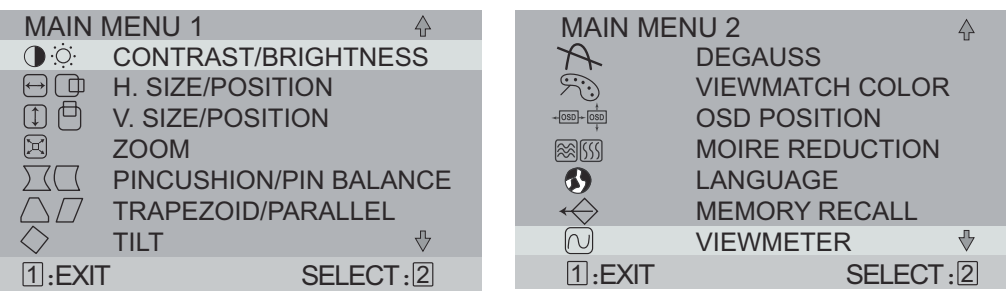

**2** Para seleccionar el control que desea ajustar, pulse los botones de dirección situados en el panel de control frontal del monitor y desplácese por las opciones. Cuando quede resaltado el control que desea ajustar, pulse el botón [2].

**NOTA:** Algunos controles de dicho menú aparecen en parejas, como por ejemplo, Contrast/Brightness (contraste/brillo). Aparecerá la pantalla de control (como en el ejemplo que aparece en el paso 3, más adelante). Pulse el botón [2] para pasar al siguiente control del par.

**3** Para ajustar el control seleccionado, como por ejemplo **CONTRAST (contraste)** en el ejemplo siguiente, pulse los botones de dirección.

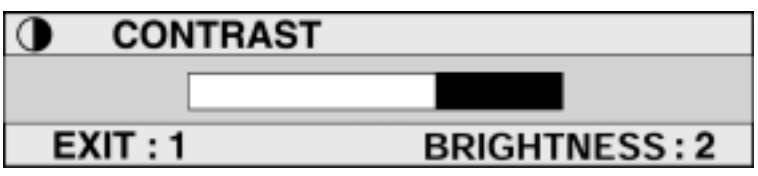

**4** Para guardar los ajustes del control y salir del menú pulse el botón [1] *dos veces*.

# **Controles del Main Menu (menú principal)**

Para ajustar las opciones de menú que aparecen a continuación, pulse los botones de dirección ▲ arriba y ▼ abajo.

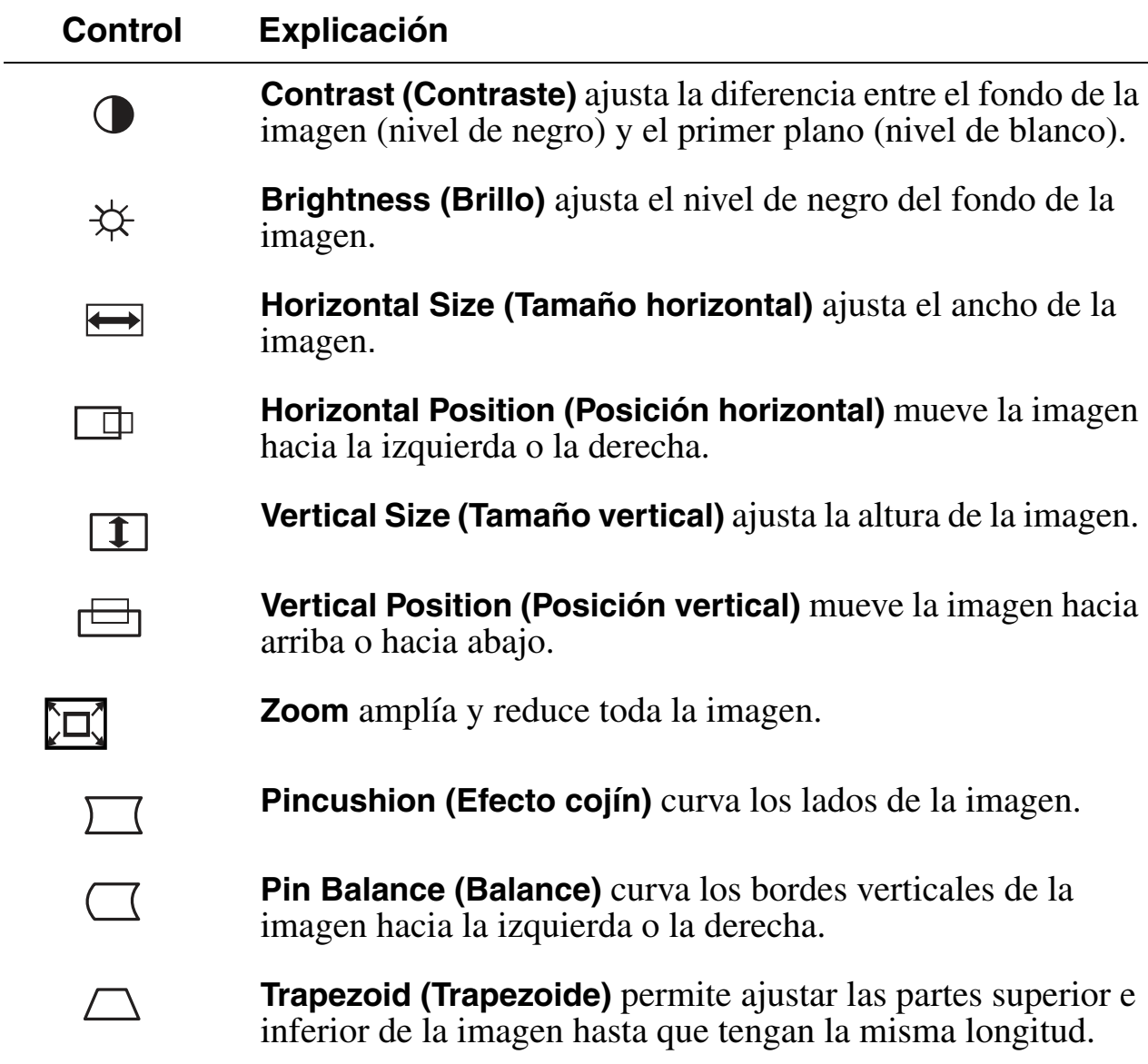

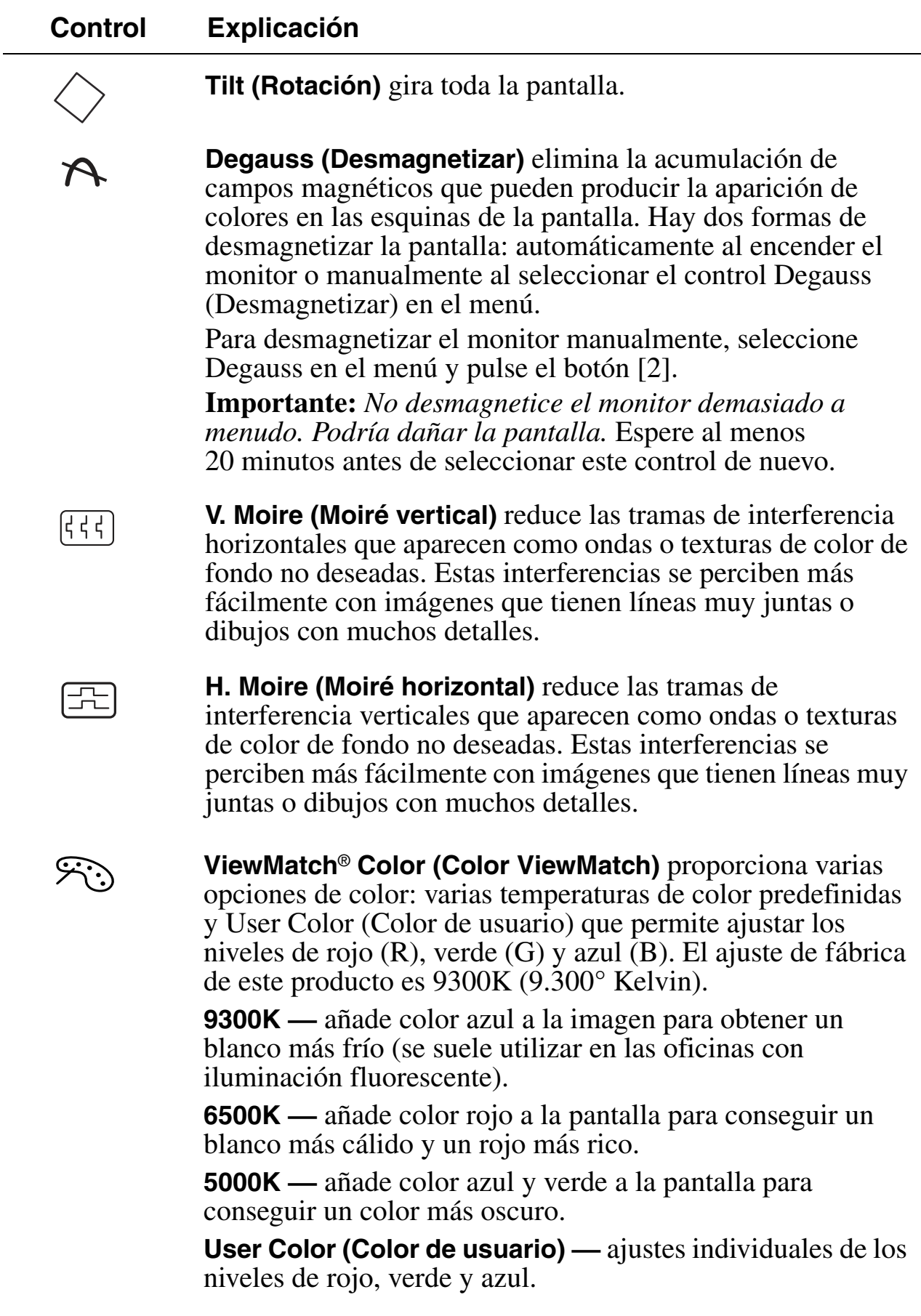

### **Control Explicación**

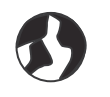

**Language (Idioma)** permite seleccionar entre varios idiomas para los menús y las pantallas de control: inglés, francés, alemán, italiano, español, chino tradicional, chino simplificado y japonés.

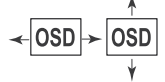

**OSD Position (Posición de menús)** permite mover las pantallas de menús y de control.

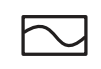

**ViewMeter**® muestra las frecuencias (horizontal y vertical) procedentes de la tarjeta gráfica del equipo.

$$
\iff
$$

**Memory Recall (Restauración de memoria)** devuelve los ajustes a la configuración original de fábrica si la pantalla está funcionando en un modo de intervalo predeterminado de fábrica incluido en esta guía del usuario.

*Excepción:* Este control no afectará a los cambios realizados con el control **User Color (Color de usuario)**.

# **Información adicional**

# **Características técnicas**

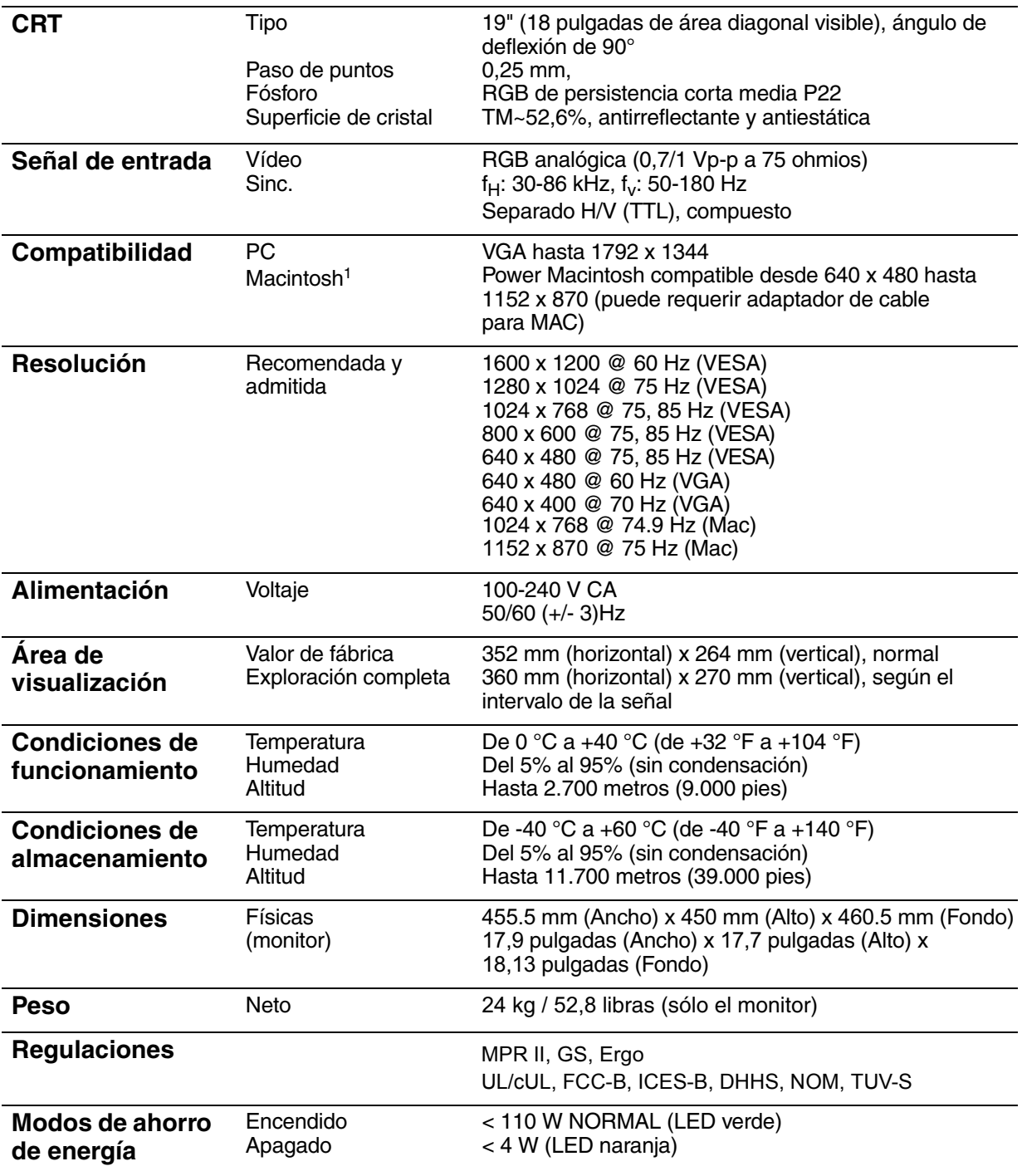

 $1$ Los modelos Macintosh anteriores al G3 necesitan un adaptador de Macintosh. Si desea solicitar un adaptador de Macintosh para ViewSonic<sup>®</sup>, póngase en contacto con el servicio de atención al cliente. Tendrá que facilitar el número de serie del producto.

NOTA: Este producto está diseñado para su funcionamiento en los campos magnéticos del hemisferio donde ha sido adquirido.

# **Solución de problemas**

### **No se enciende el monitor**

- Compruebe que el botón (o interruptor) de alimentación esté encendido.
- Asegúrese de que el cable de alimentación de CA esté bien conectado a la parte posterior del monitor y a la toma de corriente.
- Conecte otro aparato eléctrico (p. ej., una radio) a la toma de corriente para verificar que el enchufe cuente con el voltaje adecuado.

### **Se enciende el monitor pero no aparece la imagen**

- Compruebe que el cable de vídeo proporcionado con el monitor esté bien conectado al puerto de salida de vídeo de la parte posterior del equipo. Si no tiene conectado el otro extremo del cable de vídeo permanentemente, conéctelo firmemente al monitor.
- Ajuste el brillo y el contraste.
- Compruebe si se necesita un adaptador para conseguir una continuidad de señal adecuada entre la tarjeta gráfica y el monitor.

### **Parpadeo**

- No hay suficiente alimentación. Conecte el monitor a otra toma de corriente. Si utiliza un sistema de protección contra subidas de tensión, reduzca el número de aparatos conectados.
- Compruebe en el ajuste ViewMeter del menú principal que la frecuencia de actualización (frecuencia vertical) sea de 75 Hz o superior. Consulte "Características técnicas" en la página 11.
- Retire los aparatos cercanos al monitor que emitan campos magnéticos, como radios, sistemas de protección ante subidas de tensión, altavoces sin protección, luces fluorescentes, transformadores de CA, ventiladores, etc.
- Asegúrese de que la tarjeta gráfica del equipo pueda utilizar el modo no entrelazado a la frecuencia deseada. Para permitir que la tarjeta gráfica admita frecuencias de actualización mayores, pruebe a seleccionar menos colores o resoluciones inferiores.

### **Colores incorrectos o extraños**

- Si falta algún color (rojo, verde o azul), compruebe que el cable de vídeo esté bien conectado. Si hay clavijas sueltas o rotas en el conector del cable, la conexión no será correcta.
- Conecte el monitor a otro equipo.
- Seleccione Degauss (desmagnetizar) en el Main Menu (menú principal). Sólo una vez.
- Si la tarjeta gráfica es antigua, póngase en contacto con el servicio de atención al cliente de ViewSonic®.

### **La imagen de la pantalla se mueve hacia arriba o hacia abajo**

- Compruebe que las señales de entrada de vídeo estén dentro de la frecuencia especificada para el monitor.
- Pruebe el monitor con otra fuente de alimentación, tarjeta gráfica o sistema informático.
- Conecte bien el cable de vídeo.

### **Los botones de control no funcionan**

• No pulse más de un botón a la vez.

# **Servicio de atención al cliente**

Si necesita asistencia del servicio técnico o reparar un producto, consulte la tabla que le facilitamos a continuación o póngase en contacto con su distribuidor.

**NOTA:** Tendrá que facilitar el número de serie del producto.

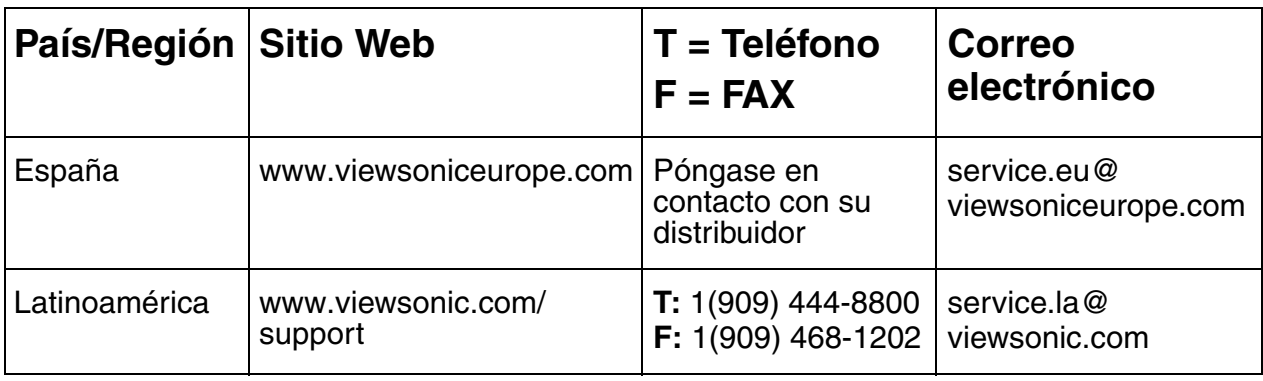

# **Limpieza del monitor**

- ASEGÚRESE DE QUE EL MONITOR ESTÉ APAGADO.
- NO PULVERICE NI DERRAME LÍQUIDO DIRECTAMENTE SOBRE LA PANTALLA NI LA CARCASA.

### **Para limpiar la pantalla:**

- **1** Limpie la pantalla con un paño limpio, suave y sin pelusa para eliminar el polvo y otras partículas.
- **2** Si no queda limpio, aplique una pequeña cantidad de limpiacristales sin amoníaco ni alcohol en un paño limpio, suave y sin pelusa, y páselo por la pantalla.

### **Para limpiar la carcasa:**

- **1** Utilice un paño suave y seco.
- **2** Si no queda limpio, aplique una pequeña cantidad de detergente no abrasivo sin amoníaco ni alcohol en un paño limpio sin pelusa.

### **ADVERTENCIA**

ViewSonic no recomienda el uso de limpiadores con amoníaco o alcohol en la pantalla ni en la carcasa del monitor. Se ha comprobado que algunos limpiadores químicos pueden dañar el monitor. ViewSonic no se hará responsable del daño causado por el uso de cualquier limpiador que contenga amoníaco o alcohol.

## **Garantía limitada MONITORES CRT VIEWSONIC**

#### **Cobertura de la garantía:**

**ViewSonic** garantiza que sus productos no tendrán defectos de materiales ni mano de obra durante el período de garantía. Si algún producto tiene estos defectos durante el período de garantía, **ViewSonic** decidirá si repara o sustituye el producto por otro similar. Los productos o las piezas sustituidos pueden incluir componentes o piezas reparadas o recicladas.

#### **Duración de la garantía:**

Los monitores CRT en color **ViewSonic**®, incluidos los tubos de imagen, tienen una garantía de tres (3) años en todas las piezas y de tres (3) años en mano de obra a partir de la fecha de compra del primer comprador de este producto.

#### **Destinatario de la garantía:**

Esta garantía sólo es válida para el primer comprador de este producto.

#### **La garantía no cubre:**

- 1. Cualquier producto cuyo número de serie haya sido manipulado, modificado o eliminado.
- 2. Cualquier daño, deterioro o funcionamiento incorrecto causado por:
	- a. Accidente, utilización incorrecta, negligencia, incendio, inundación, rayo o cualquier desastre natural, modificación sin autorización del producto o por no seguir las instrucciones proporcionadas con el producto.
	- b. Reparación o intento de reparación por personal no autorizado por **ViewSonic**.
	- c. Cualquier daño en el producto debido al transporte.
	- d. Eliminación o instalación del producto.
	- e. Causas externas al producto, como fluctuaciones o fallos eléctricos.
	- f. El uso de suministros o piezas que no cumplen las especificaciones de **ViewSonic**.
	- g. Desgaste y deterioro normales.
	- h. Cualquier causa no relacionada con defectos del producto.
- 3. Las tarifas de asistencia por eliminación, instalación y configuración.

#### **Cómo obtener asistencia:**

- 1. **Para obtener información sobre cómo recibir asistencia cubierta en la garantía, póngase en contacto con el Servicio de atención al cliente de ViewSonic**. Tendrá que proporcionar el número de serie del producto.
- 2. Para recibir la asistencia cubierta en la garantía, tendrá que proporcionar (a) el recibo con la fecha de compra original, (b) su nombre, (c) dirección, (d) descripción del problema y (e) el número de serie del producto.
- 3. Llevar o enviar (con todos los gastos pagados) el producto en su embalaje original a un centro de asistencia de **ViewSonic** o a **ViewSonic**.
- 4. Para obtener el nombre del centro de asistencia de **ViewSonic** más cercano, póngase en contacto con **ViewSonic**.

#### **Límite de las garantías implícitas:**

NO EXISTE NINGUNA GARANTÍA, EXPRESA O IMPLÍCITA, APARTE DE LA DESCRITA EN ESTE DOCUMENTO, INCLUIDA LA GARANTÍA IMPLÍCITA DE COMERCIABILIDAD O ADECUACIÓN A UN FIN CONCRETO. **Exclusión de daños:**

LA RESPONSABILIDAD DE VIEWSONIC SE LIMITA AL COSTE DE LA REPARACIÓN O SUSTITUCIÓN DEL PRODUCTO. VIEWSONIC NO SE HACE RESPONSABLE DE:

- 1. DAÑOS EN OTRAS PROPIEDADES CAUSADOS POR DEFECTOS DEL PRODUCTO, INCONVENIENTES, PÉRDIDA DE USO DEL PRODUCTO, DE TIEMPO, DE BENEFICIOS, DE OPORTUNIDADES COMERCIALES, DE BUEN NOMBRE, INTERFERENCIA EN RELACIONES COMERCIALES U OTRAS PÉRDIDAS COMERCIALES, INCLUSO SI EXISTE EL CONOCIMIENTO DE LA POSIBILIDAD DE DICHOS DAÑOS.
- 2. CUALQUIER DAÑO, YA SEA FORTUITO, RESULTANTE O DE CUALQUIER TIPO.
- 3. CUALQUIER RECLAMACIÓN AL USUARIO POR TERCEROS.

#### **Alcance de las legislaciones estatales:**

Esta garantía proporciona derechos legales concretos, también dispone de otros derechos que pueden variar según el estado. En algunos estados está prohibida la limitación de las garantías implícitas y/o la exclusión de daños fortuitos o resultantes, por lo que es posible que no se apliquen las limitaciones y exclusiones anteriores.

#### **Ventas fuera de EE.UU. y de Canadá:**

Para obtener información y asistencia sobre los productos de **ViewSonic** que se venden fuera de EE.UU. y de Canadá, póngase en contacto con **ViewSonic** o con el distribuidor local de **ViewSonic**.

Garantía de monitor CRT ViewSonic (V3.0)

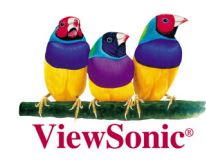